## Airkey, MBTX4 and MB2TX4 Coding Instruction

Thank you for purchasing MB2TX4 remote. Please follow the steps below to do the program

- 1. Open the control box of the motor (drive unit)
- 2. Locate the receiver card in the control box, which should look similar to the picture below(either one of the 2 types)

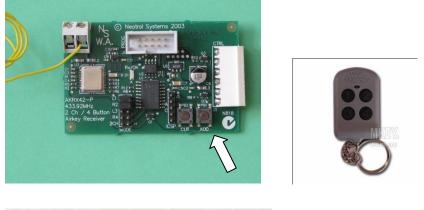

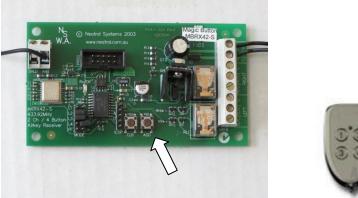

- 3. Both of the receiver board has "ADD" button on it, now press and hold the "ADD" button on your board, meantime, press the new remote button once. Then release them.
- 4. Now you can try to use the new remote.

Attention: Do not touch "CLR" button next "ADD"

www.mkey.com.au